## **Details zu Umsatz: zusätzliche Parameter-Einstellungen**

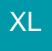

Über die Schaltfläche: PARAMETER - SONSTIGE - PARAMETER können für die Details "Umsatz" folgende Parameter eingestellt werden:

## **Abweichendes Wirtschaftsjahr zusammenhängend darstellen**

Die Aktivierung dieses Kennzeichens bewirkt, dass die Details zum Umsatz genau wie das eingestellte Wirtschaftsjahr dargestellt wird. D.h. wurde für einen Mandanten ein abweichendes Wirtschaftsjahr z.B. von Juli bis Juni eingestellt, werden die Monate in der Detail-Ansicht genauso ausgegeben.

## **Zusätzlich Summe bis aktuellen Monat ausweisen**

Durch die Aktivierung dieses Kennzeichen wird die Zeile "bis akt. Monat" in der Detail- Ansicht "Umsatz" eingefügt. Diese gibt die kumulierten Umsätze bis zu diesem Zeitraum aus.

Beispiel: Sie befinden sich im Monat August und das Wirtschaftsjahr geht von Juli bis Juni. Im Monat Juli wurde ein Umsatz von 1000 Euro und im August ein Umsatz von 3000 Euro erwirtschaftet. In der Zeile "bis akt. Monat" wird demnach der Betrag von 4000 Euro ausgewiesen.

## **Aktuellen Monat mit Farbe für aktuelle Daten hinterlegen**

Durch die Aktivierung dieses Kennzeichens wird der Monat in dem Sie sich befinden farblich markiert. Grundlage dafür ist das Arbeitsdatum. Die Farbe definieren Sie unter Registerkarte: ANSICHT - Schaltfläche: ANSICHT-VORGABEN - Register: "**Vorgaben**" - Text-/Hintergrundfarben für Tabellendarstellung" beim Punkt "Farbe für aktuelle Daten".